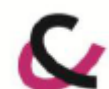

Компания «Berlinger» Ощущайте себя в безопасности Линейка Q-tag® CLm doc doc / doc R / doc L / doc LR / doc D

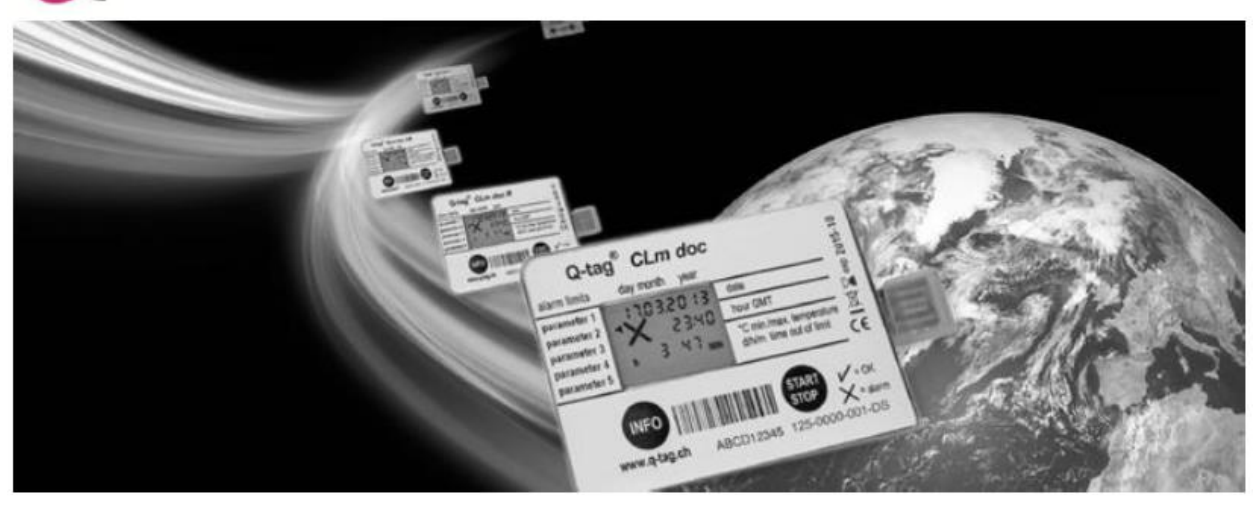

Q-tag® CLm doc Интеллектуальный

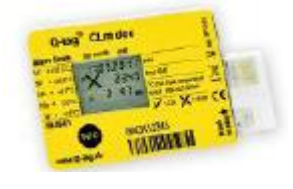

Для контроля Вашего транспорта и склада (одноразовое устройство)

Q-tag® CLm doc R/LR Выгодный

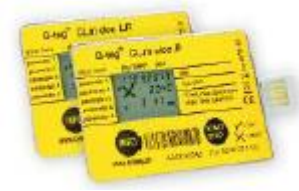

Для контроля Вашего транспорта и для многократного использования (перезапускаемое устройство)

Q-tag® CLm doc L Долговечный

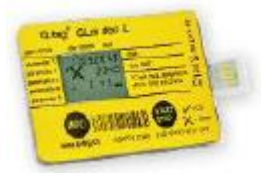

Для контроля Вашего транспорта и склада (регистратор данных)

Q-tag® CLm doc D Прохладный

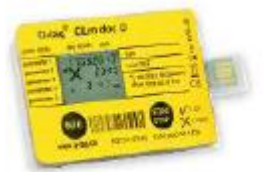

Для контроля упаковок с сухим льдом (сухой лед)

**РУКОВОДСТВО ПО ЭКСПЛУАТАЦИИ** Английский 1-18

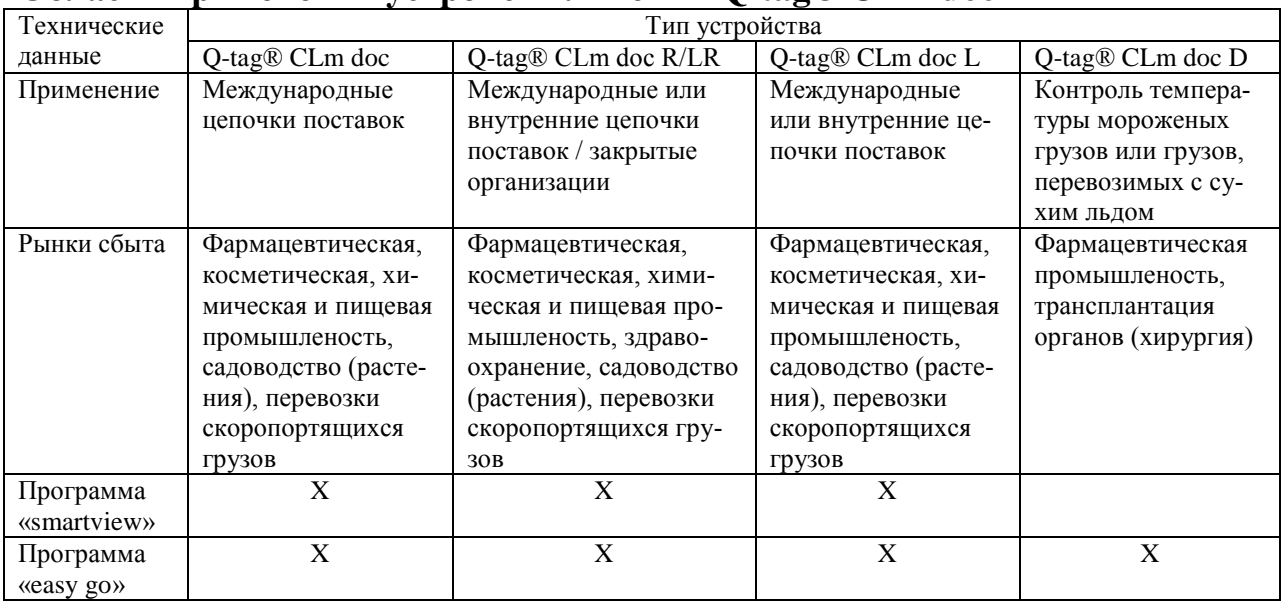

## **Область применения устройств линейки Q-tag® CLm doc**

## **Линейка Q-tag® CLm doc**

Устройства линейки Q-tag® CLm doc обеспечивают надежный и точный контроль различных профилей температур. Устройство отображает текущую дату и время, а также обеспечивает визуальную индикацию сигналов тревоги на дисплее. Подробную информацию о нарушениях, связанных с тревогами, можно получить при нажатии кнопки INFO и /или из отчетов, загружаемых через USB-соединение с компьютером.

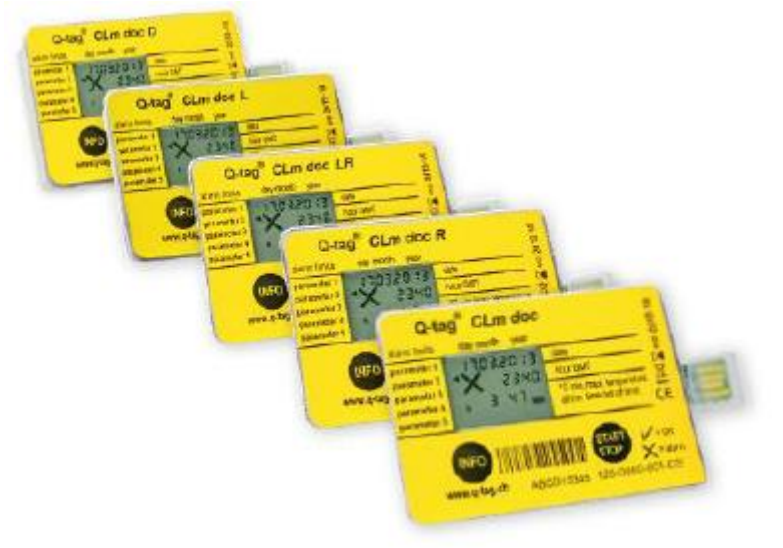

## **Информация на дисплее**

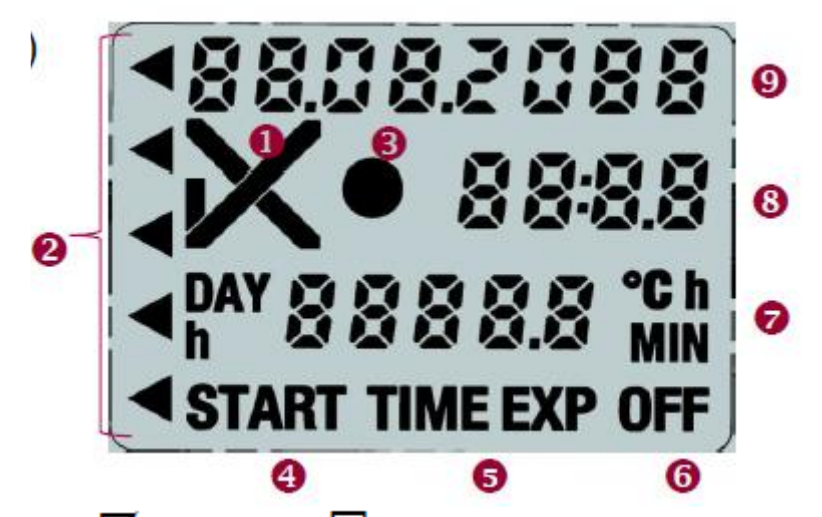

1 – индикатор нормы  $\boldsymbol{\nabla}$  или тревоги  $\boldsymbol{\mathsf{K}}$ ;

2 – индикаторы отдельных сигналов тревоги  $($ 

3 – индикатор работы (индикатор запуска);

4 – индикатор запуска (дата и время начала измерений);

5 – индикатор времени работы (превышение допустимого времени записи, дополнительно);

6 – индикатор выключения (дата и время остановки измерений);

7 – дисплей продолжительности нарушений (день/час и час/ мин) и температуры;

8 – дисплей времени (отображение продолжительности **и** температуры в режиме ожидания);

9 – дисплей даты (подробные настройки параметров тревог в режиме ожидания).

## **Инструкция по эксплуатации**

#### **1) Состояние при поставке / режим ожидания**

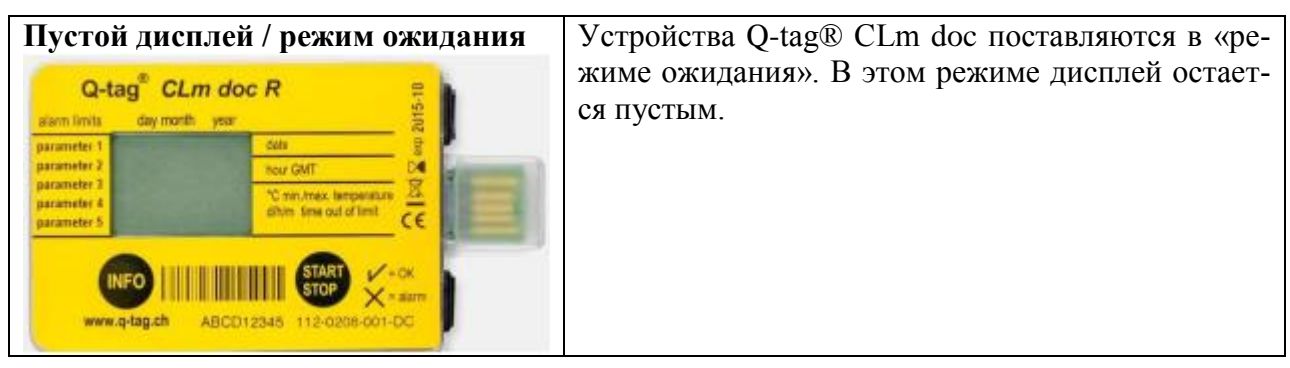

#### **2) Сбор информации до активации устройства (в режиме ожидания)**

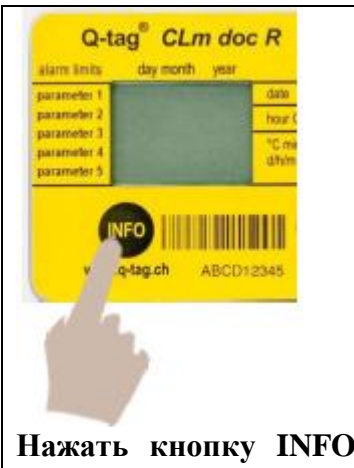

После нажатия кнопки INFO 3 раза за 1 секунду может быть считана различная информация. В таблице ниже приведено, какая информация будет автоматически прокручиваться на ЖК-экране после нажатия кнопки INFO 3 раза за 1 секунду в **режиме ожидания**. Через 3 минуты устройство вернется в режим ожидания, и дисплей снова станет пустым.

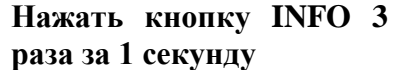

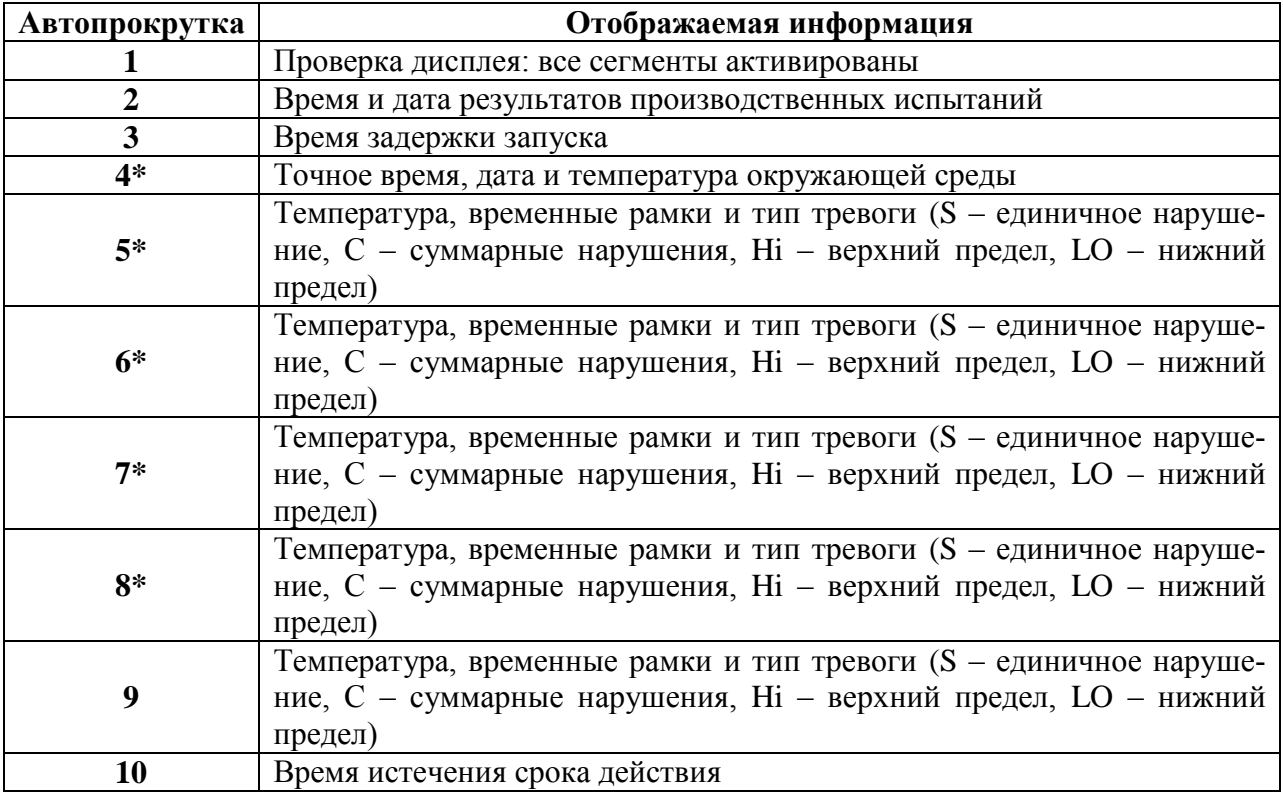

**\* Показываются, только если были установлены заранее на заводе, в противном случае – пропускаются.**

## **3) Активация устройства линейки Q-tag® CLm doc**

Перед использованием любого устройства обязательно проверяйте дату истечения срока действия (см. «Пояснение кода истечения срока действия»).

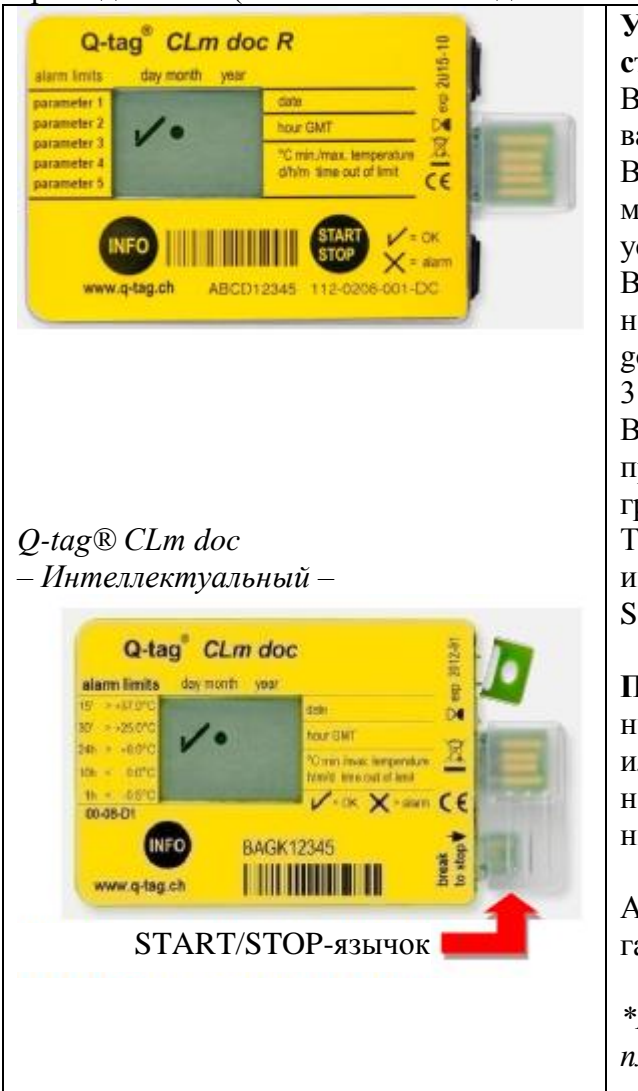

**Устройства Q-tag® CLm doc можно запустить следующим образом:**

Вариант A: нажать кнопку START и удерживать не менее 3 секунд.

Вариант B: после повторной активации с помощью программы «easy go»\* и отключения устройства от USB-интерфейса.

Вариант C: после конфигурирования/ повторной активации с помощью программы «easy go» и нажатия кнопки START не менее чем на 3 секунды.

Вариант D: по истечении даты и времени, предварительно заданных с помощью программы «easy go».

Только для этого устройства Q-tag® CLm doc имеется дополнительный вариант со START/STOP-язычком (см. рисунок).

**Примечание:** Прежде чем выполнять повторную активацию устройства Q-tag® CLm doc R или LR с помощью программы «easy go», необходимо выполнить считывание записанных данных, иначе они будут потеряны!

Активная запись на ЖК-дисплее отображается галочкой (OK-символ) и мигающей точкой.

*\*Программу «easy go» можно загрузить (бесплатно) по адресу: [www.berlinger.ch/clmdoc.](http://www.berlinger.ch/clmdoc)*

#### **4) Время задержки запуска (дополнительно)**

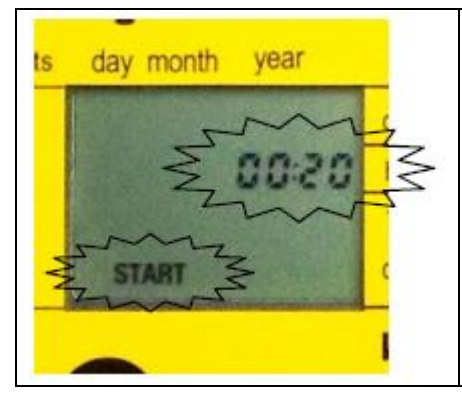

Если задержка начала измерений была установлена на заводе, то устройство начинает запись температуры после завершения времени задержки начала измерений. Время задержки начала измерений отображается миганием надписи **START** и **оставшимся временем** до начала измерений с обратным отчетом.

#### **5) Запись температуры**

#### **Размещение устройства**

Активированное устройство контроля необходимо разместить непосредственно в заранее определенном месте. Рекомендуется поместить устройство как можно ближе к грузу, который требуется контролировать. Это является важным условием точности измерения температуры груза с помощью устройства.

**Примечание:** Рекомендуется предварительная подготовка устройства перед использованием: в течение 30 минут выдержать его при предполагаемой средней температуре груза. Предварительная подготовка особенно важна, если не задано время задержки начала измерений. Предварительная подготовка исключает ложные показания во время запуска.

#### **6) Отображение информации на дисплее во время записи температуры**

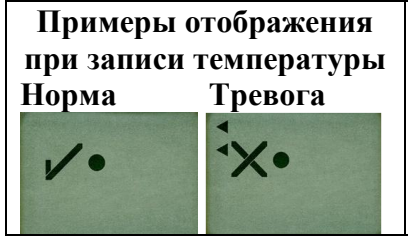

Галочка (символ ОК) показывается при нормальной работе, когда не было зафиксировано сигналов тревоги. При возникновении какой-либо тревоги вместо галочки (символ OK) отображается крестик (символ тревоги). Кроме того, стрелки в левой части дисплея показывают, какая граница температурного режима была нарушена.

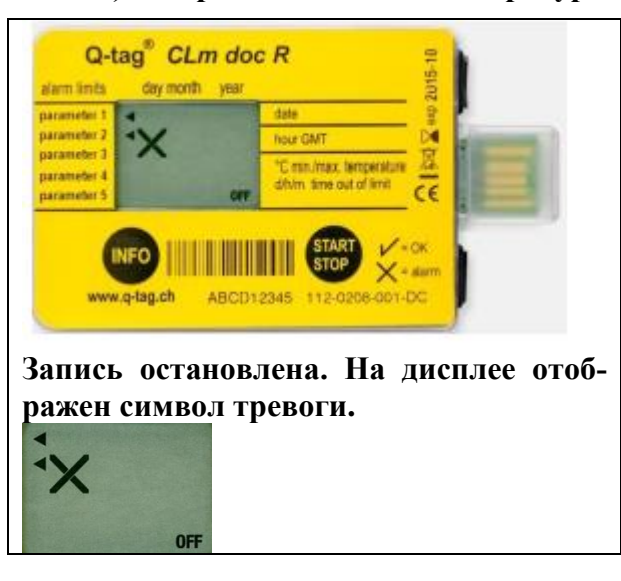

#### **7) Завершение записи температуры / Режим остановки**

Устройство можно остановить, если запись требуется завершить (например, когда груз достиг пункта назначения). Для этого нажмите кнопку STOP и удерживайте в течение не менее трех секунд или сдвиньте **вниз** и **вверх** пластмассовую крышку над разъемом USB, чтобы отломить STOP-язычок (только для устройства Q-tag® CLm doc).

На дисплее отобразится отметка OFF, мигающая точка исчезнет.

Все остальные индикаторы, а именно - галочка (норма) или крестик (тревога), а также стрелки отдельных сигналов тревоги, сохраняются в течение не менее 3 месяцев.

#### **8) Сбор информации после активации устройства или в режиме остановки**

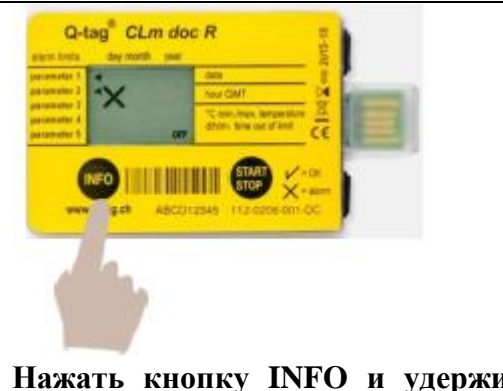

**Нажать кнопку INFO и удерживать в течение 3 секунд**

#### **Важное примечание для считывания информации с активированных устройств:**

Во избежание ложных показаний (например, от тепла рук) устройство прекращает запись, если нажать кнопку INFO и удерживать ее в течение 3 секунд.

Считывание и запись автоматически возобновляется через 10 минут без нажатия каких-либо кнопок.

В таблице ниже описывается информация, отображаемая на ЖК-экране при последовательных нажатиях кнопки INFO **после активации** или **в режиме остановки.**

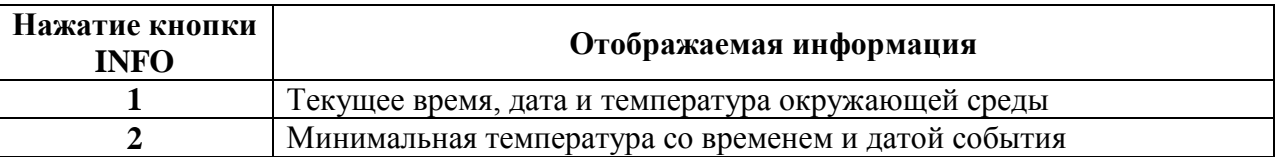

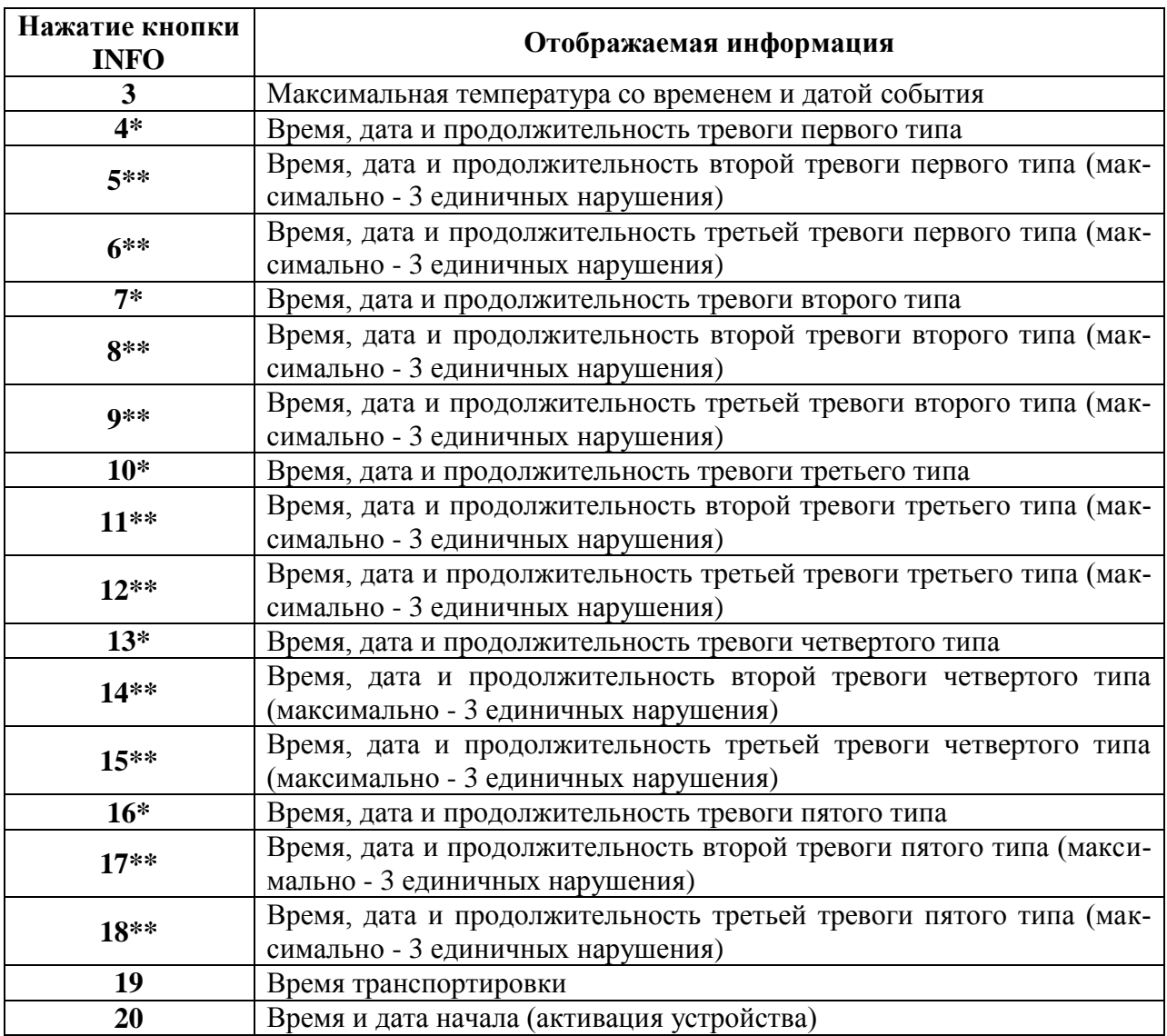

**\* Отображается, только если пределы для тревоги были предварительно запрограммированы и имели место нарушения диапазона; в противном случае - пропускается. \*\* Отображается, только если пределы для тревоги были предварительно запрограммированы как для тревоги типа «единичное нарушение» и имели место нарушения диапазона; в противном случае - пропускается.**

#### **9) Считывание показаний дисплея после остановки устройства**

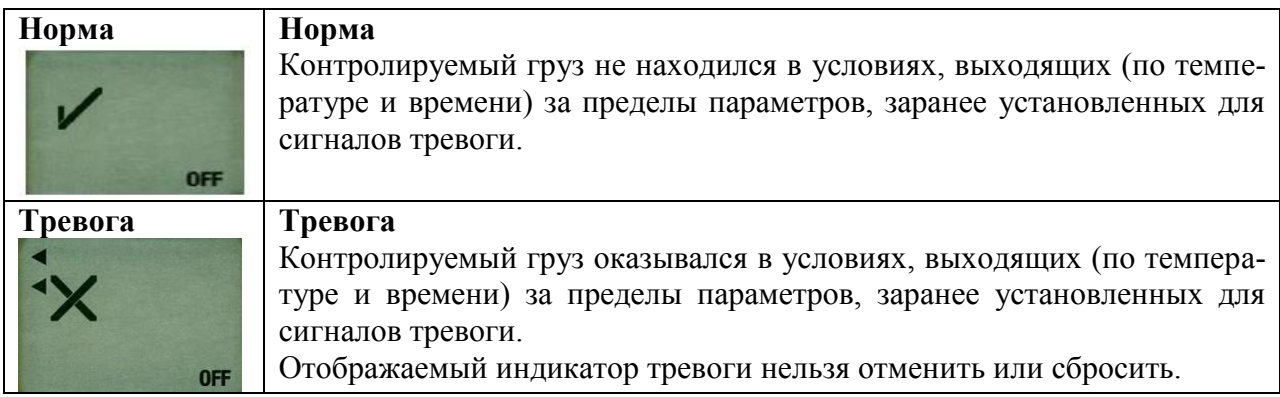

## **Расшифровка терминов**

#### **a. Режим ожидания/ Состояние при поставке**

Это состояние устройства при поставке. Для устройств линейки Q-tag® CLm doc это состояние, при котором они потребляют наименьшее количество энергии. Устройство при этом не активировано, и данные не записываются (см. также пункт 1 «Состояние при поставке / режим ожидания»).

#### **b. Режим регистрации /Запись температуры**

После нажатия кнопки START и ее удерживания в течение не менее 3 секунд или после отламывания зеленого START-язычка, устройство активируется и начинает запись температуры (см. также пункт 3 – указания по активации, пункт 6 – указания по записи температуры).

#### **c. Время задержки начала измерений (дополнительно)**

Задержка начала измерений является дополнительной функцией. Если задержка начала измерений была установлена на заводе, то устройство начинает запись температуры по истечении этого времени (более подробные сведения см. в пункте 4 «Время задержки начала измерений (дополнительно)»).

#### **d. Окончание записи температуры / Режим остановки**

После нажатия кнопки STOP и ее удерживания в течение не менее 3 секунд или после отламывания зеленого STOP-язычка измерения не выполняются (более подробные сведения см. в пункте 7 «Завершение записи температуры / Режим остановки»).

#### **e. Тревога «единичное нарушение»**

Этот тип тревоги срабатывает, если соответствующий предел температуры был нарушен в течение времени, превышающего допустимое **время единичного нарушения**.

#### **f. Тревога «суммарное нарушение»**

Этот тип тревоги срабатывает, если соответствующий предел температуры был нарушен в течение времени, превышающего допустимое **полное время нарушений** (при этом суммируются все нарушения).

#### **g. Полная длительность в диапазоне измерений**

Итоговое время (единичных или суммарных нарушений), когда температура была зафиксирована в конкретном диапазоне тревоги (например, единичное нарушение верхнего предела).

#### **h. Индикатор работы**

Точка на дисплее мигает все время, пока устройство активировано. Она исчезнет, когда устройство будет остановлено нажатием кнопки STOP не менее чем на 3 секунды или отламыванием STOP-язычка.

#### **i. Тревога по истечению времени (дополнительно)**

Максимально допустимая продолжительность записи может быть установлена на заводе по требованию заказчика. Если устройство не будет остановлено вручную (нажатием кнопки STOP или отламыванием STOP-язычка) до момента превышения установленного времени записи, то на дисплее будет указано нарушение в виде отметки «TIME EXP» («Время истекло») и крестика (сигнала тревоги).

# **j. Считывание**

Прежде чем выполнять повторную активацию устройства Q-tag® CLm doc R или LR, необходимо выполнить считывание записанных данных, иначе они будут потеряны. Во избежание потери данных не следует выполнять перезапуск устройства, пока не выполнен этот шаг (см. также пункт 3 «Активация устройства линейки Q-tag® CLm doc»).

#### **k. Сообщение об ошибках**

При появлении сообщений об ошибках обращаться в торговое подразделение компании «Berlinger» по электронной почте: [info@berlinger.ch,](mailto:info@berlinger.ch) или по телефону: +41 71 982 88 11.

#### **Пояснение кода истечения срока действия**

Пример: exp 2014-01

Это означает, что срок действия заканчивается в январе 2014 г. (2014-01)

## **Технические характеристики устройств линейки Q-tag® CLm doc**

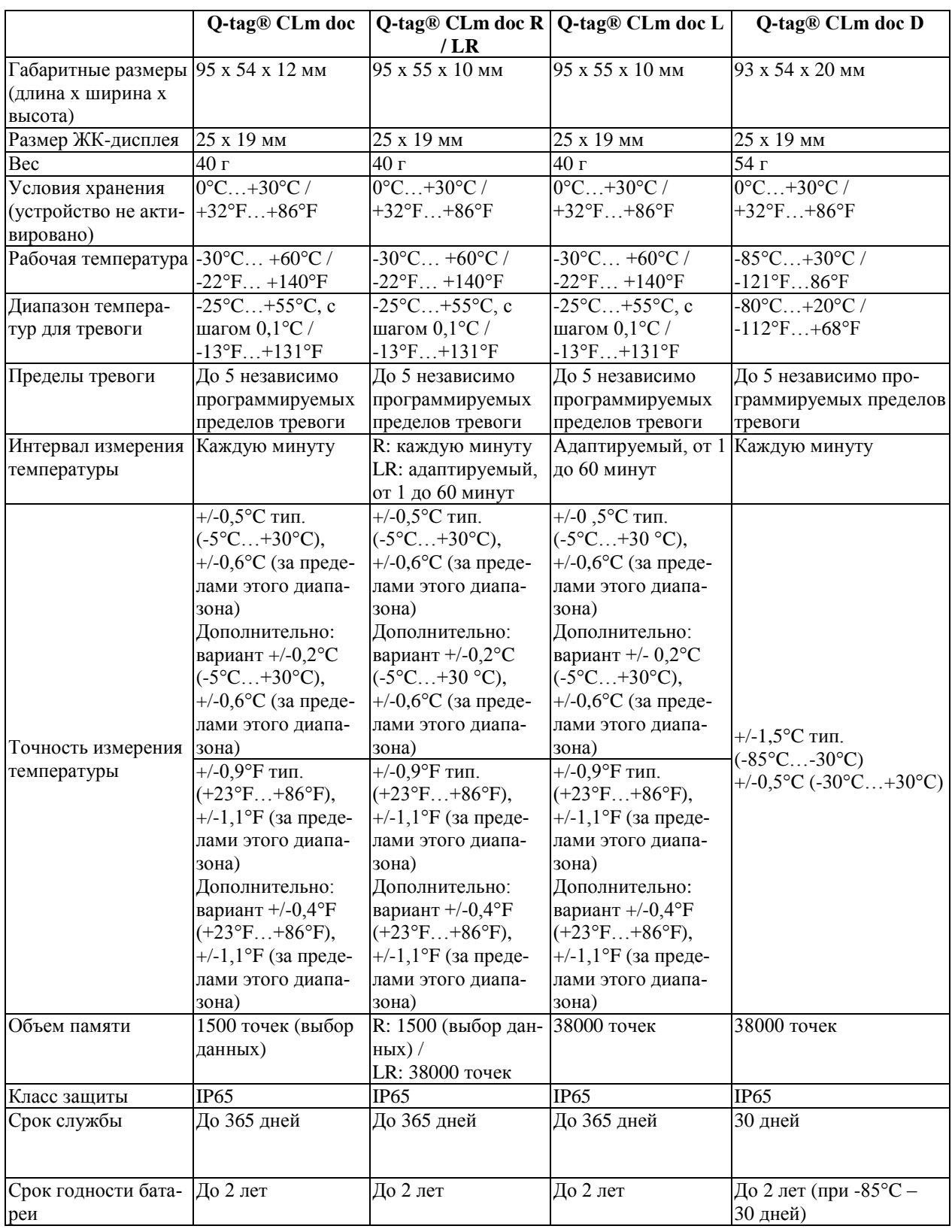

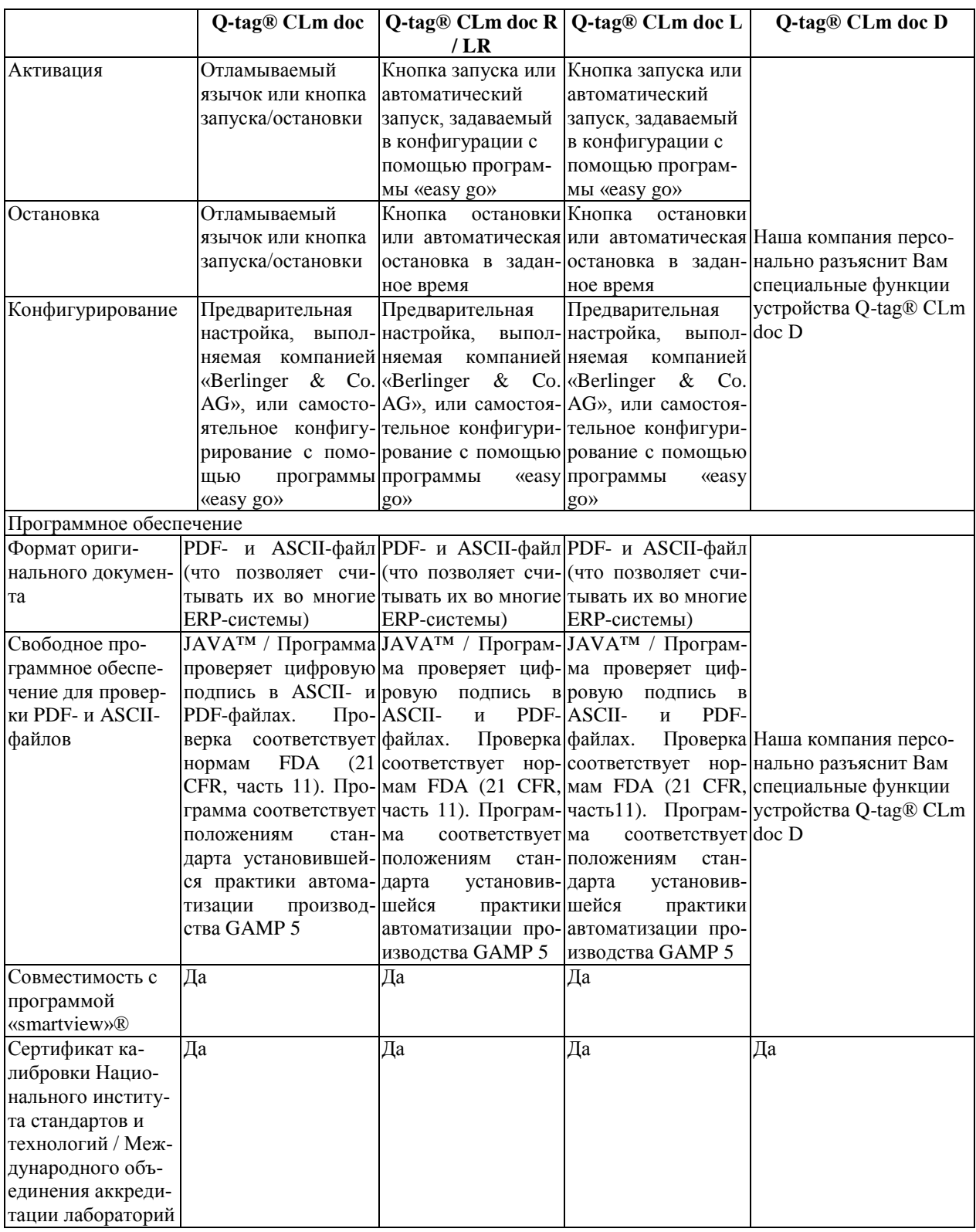

Более подробные технические характеристики приведены на сайте: [www.berlinger.ch/clmdoc.](http://www.berlinger.ch/clmdoc) В технические характеристики могут вноситься изменения.

## **Подключение устройства к компьютеру**

Подключите устройство к любому компьютеру через USB-интерфейс.

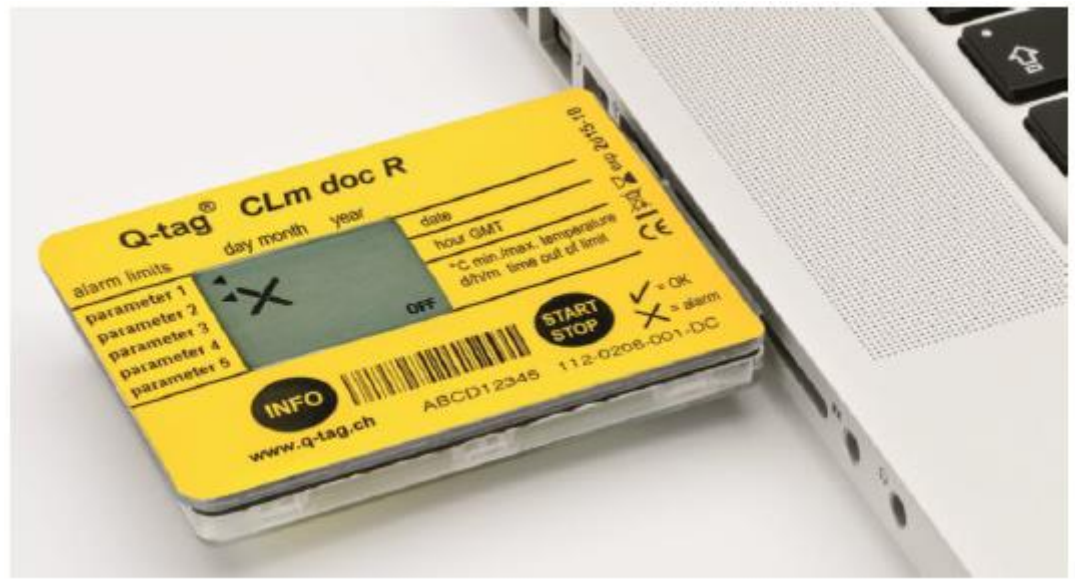

Появляется следующее окно:

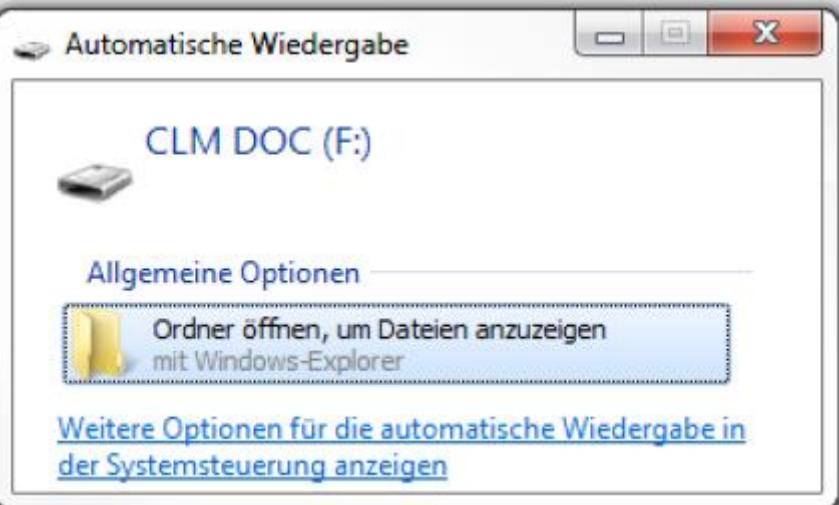

Затем откройте файлы, созданные соответствующим устройством Q-tag® CLm doc. **Примечание**: Для этого процесса никаких дополнительных программ **не требуется**.

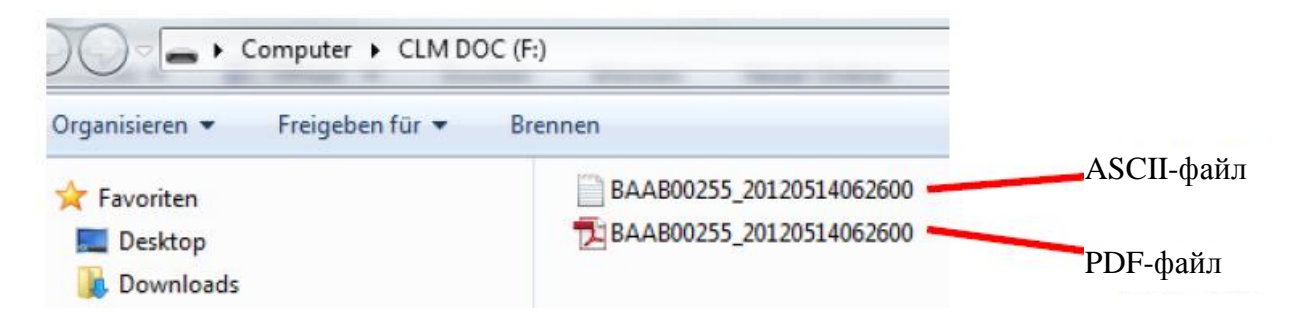

## **1) PDF-файл: пример PDF-файла, созданного устройством Q-tag® CLm doc R Страница 1: обзор информации**

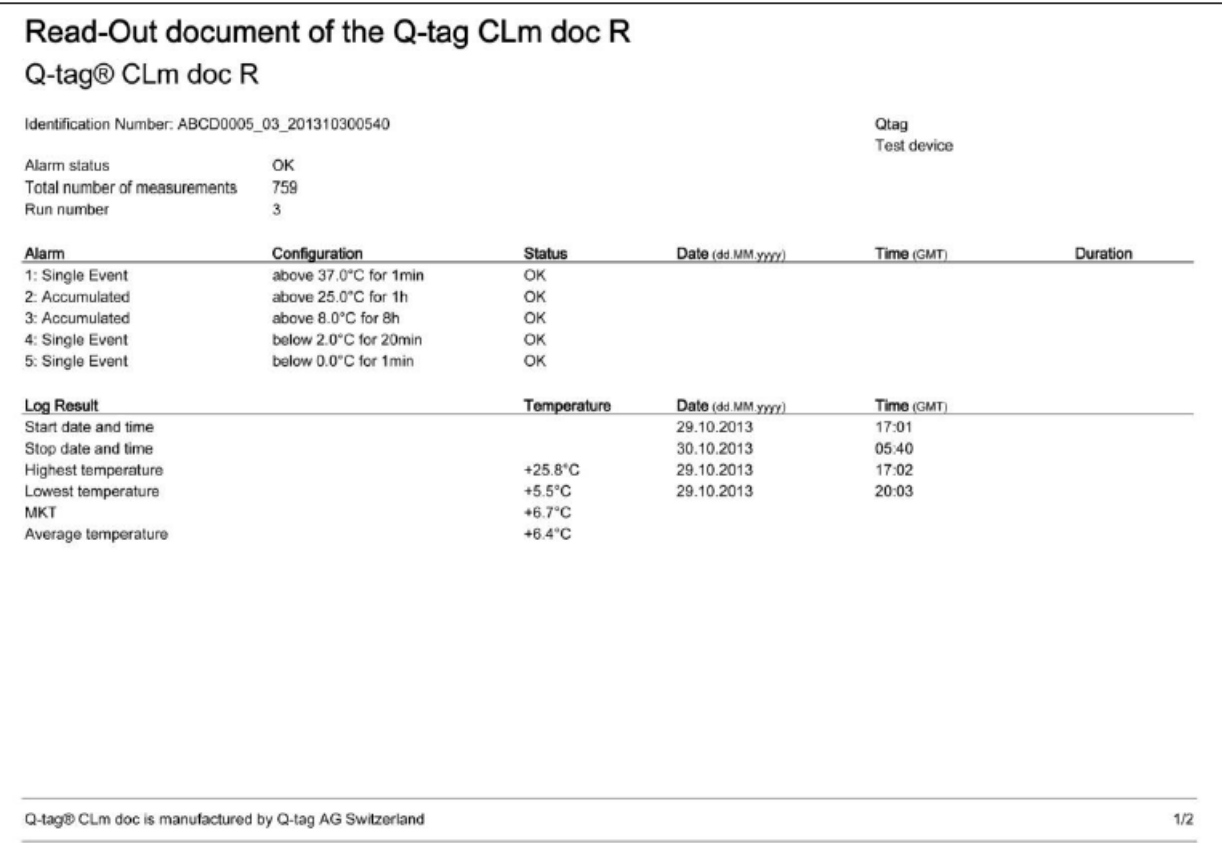

## **Страница 2: график температуры**

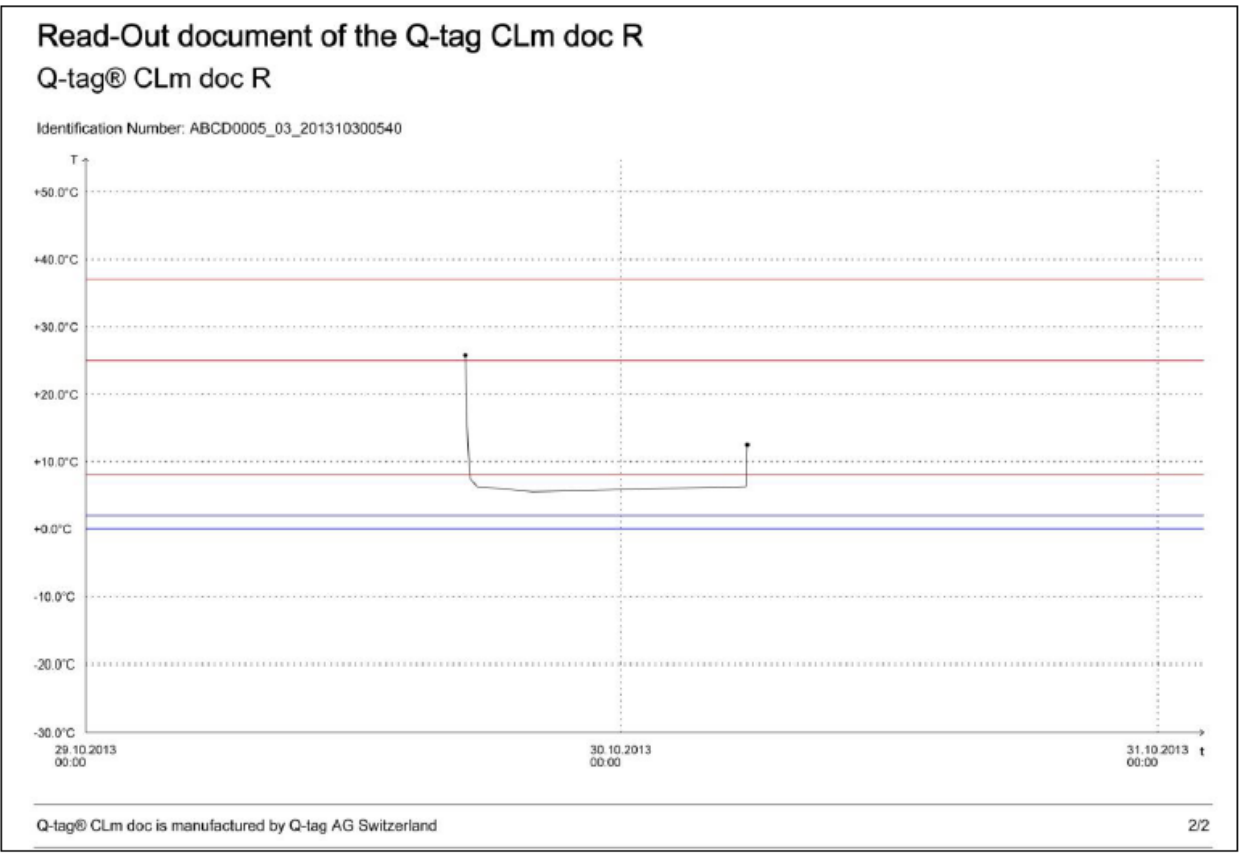

#### **2) ASCII-файл: пример ASCII-файла, созданного устройством Q-tag® CLm doc R**

```
Alarm:
  "1:<br>"Type: 2, T AL: 45.0, t AL: 3<br>2:
     Type: 2, T AL: 25.0, t AL: 3
   \overline{3}.<br>Type: 2, T AL: 8.0, t AL: 60
   \overline{4}Type: 3, T AL: 2.0, T AL: 60
   \mathbf{r}_iType: 1, T AL: 0.0, t AL: 3<br>Det Report: 15
Res:
 xes:<br>TS ACIV: 2012-05-11 13:29<br>TS Stop: 2012-05-14 06:26<br>Transport: 3
 Transport: 3<br>TS Batt Temp:<br>TS Batt Crit:<br>TS Batt Crit:<br>Min T: -1.2, TS Min T: 2012-05-12 23:27<br>Max T: 19.2, TS Max T: 2012-05-12 02:30<br>Alarm:<br>Alarm:
   \frac{1}{2}:<br>\frac{1}{3}:
     o:<br>T5 S: 2012-05-11 23:47, t A: 574, T5 A: 2012-05-12 00:47, T5 E: 2012-05-12 09:21, T M: 19.2, T5 M: 2012-05-1<br>T5 S: 2012-05-13 13:52, t A: 363, T5 A: 2012-05-13 14:52, T5 E: 2012-05-13 19:55, T M: 13.4, T5 M: 2012-05-1
   \overline{4}:
     TS S: 2012-05-12 21:26, t A: 155, TS A: 2012-05-12 22:26
   \overline{5}.<br>TS S: 2012-05-12 22:28, t A: 77, TS A: 2012-05-12 22:31, TS E: 2012-05-12 23:45, T M: -1.2, TS M: 2012-05-12
Data:
          3. Second 1.1 At 100 T 1 at 100 T 1 at 100 T 1 at 100 T 1 at 100 T 1 at 100 T 1 at 100 T 1 at 100 T 1 at 100 T 1 at 123 6.0<br>
2012-05-11 14:23 6.0<br>
2012-05-11 23:32 6.0<br>
2012-05-11 23:32 6.0<br>
2012-05-11 23:34 7.0<br>
2012-05-
                                                                            Out of limits
                                                             7.06.0<br>5.0<br>6.0<br>7.0
                                                                ٠ō
                                                             8.0<br>8.5<br>9.0\frac{\mathbf{x}}{\mathbf{x}}9.5×
                                                             10.010.5
```
боте с клиентами нашей компании.

#### **3) Процесс проверки**

Цель этого процесса заключается в том, чтобы проверить, не выполнялись ли какиелибо манипуляции с файлами, созданными устройством линейки Q-tag® CLm doc. Проверка соответствует строгим требованиям, установленным Управлением по контролю качества пищевых продуктов и лекарственных средств (FDA) США, Свод федеральных постановлений 21, часть 11 (CFR 21 Part 11).

Загрузить программу для проверки (Q-tag® CLm doc verifier) можно с сайта нашей компании: [www.berlinger.ch\CLmdoc](http://www.berlinger.ch/CLmdoc) (раздел «downloads»).

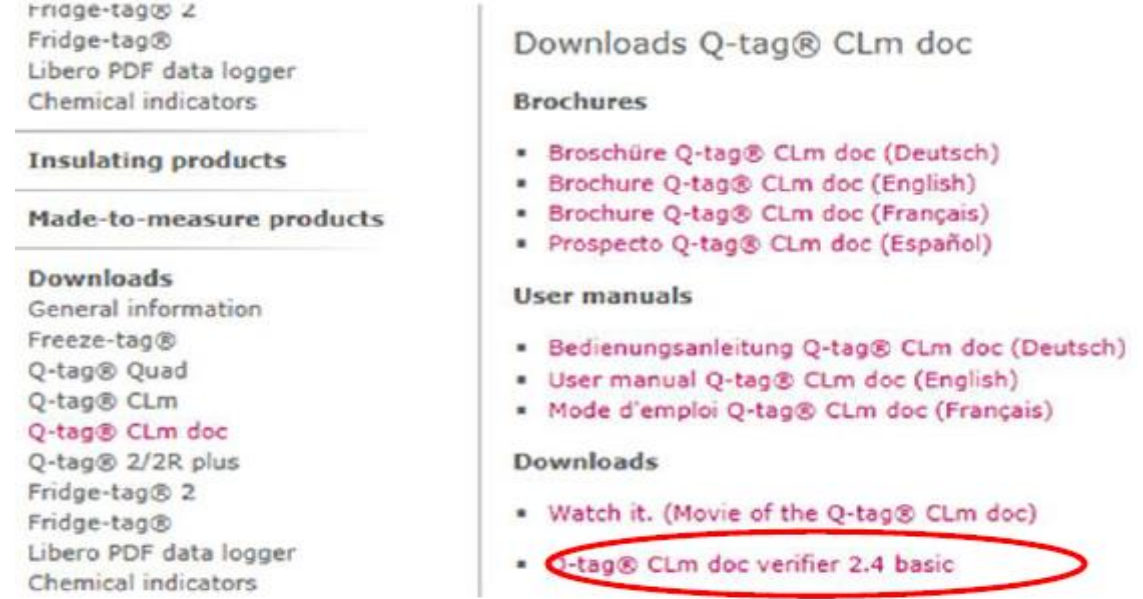

Откройте программу.

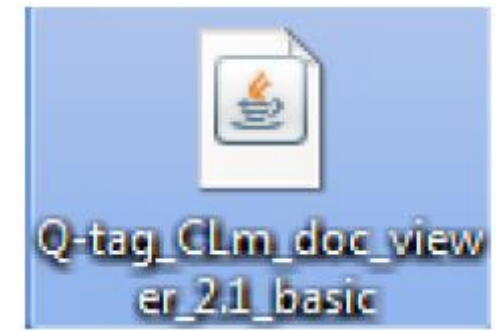

Появится следующее окно:

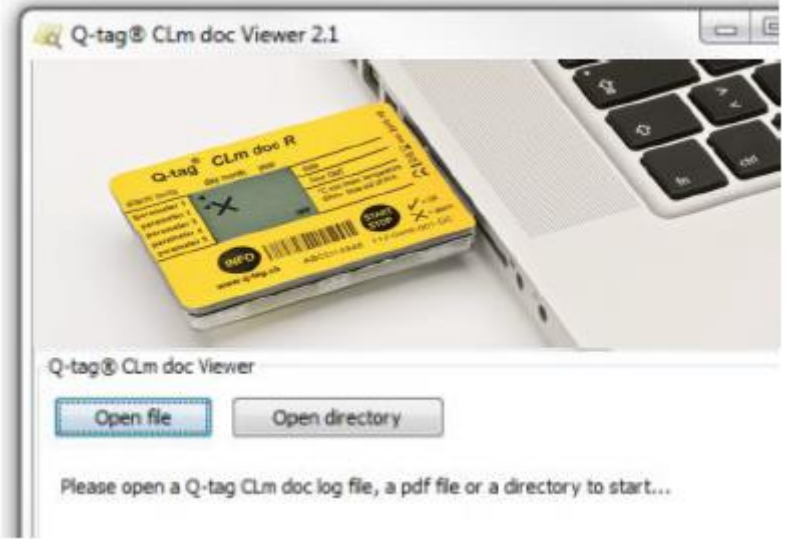

Щелкните кнопку «Open file» («Открыть файл»).

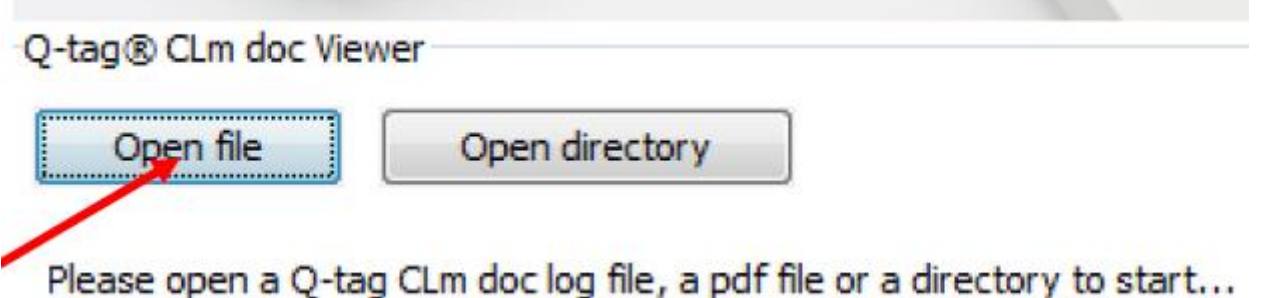

## **Вариант 1:**

Выберите файлы непосредственно с диска, пока устройство Q-tag® CLm doc (обозначенное как «**CLM DOC**») подключено к компьютеру.

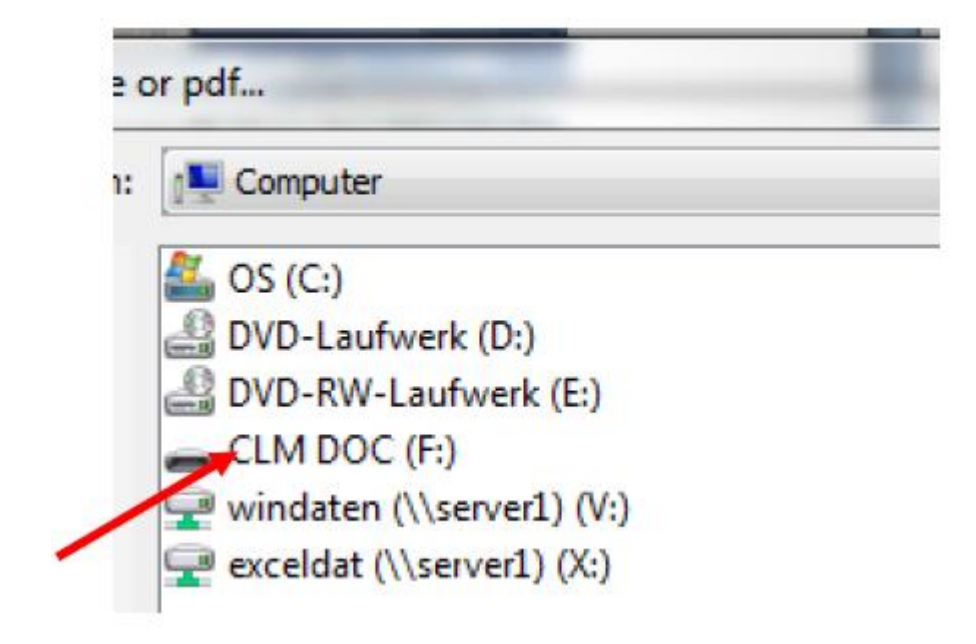

## **Вариант 2:**

Выберите файлы с того места, где они сохранены на компьютере.

## **A) Проверка PDF-файла**

Откройте PDF-файл. Если файл находится в своем исходном состоянии, то появится следующее окно:

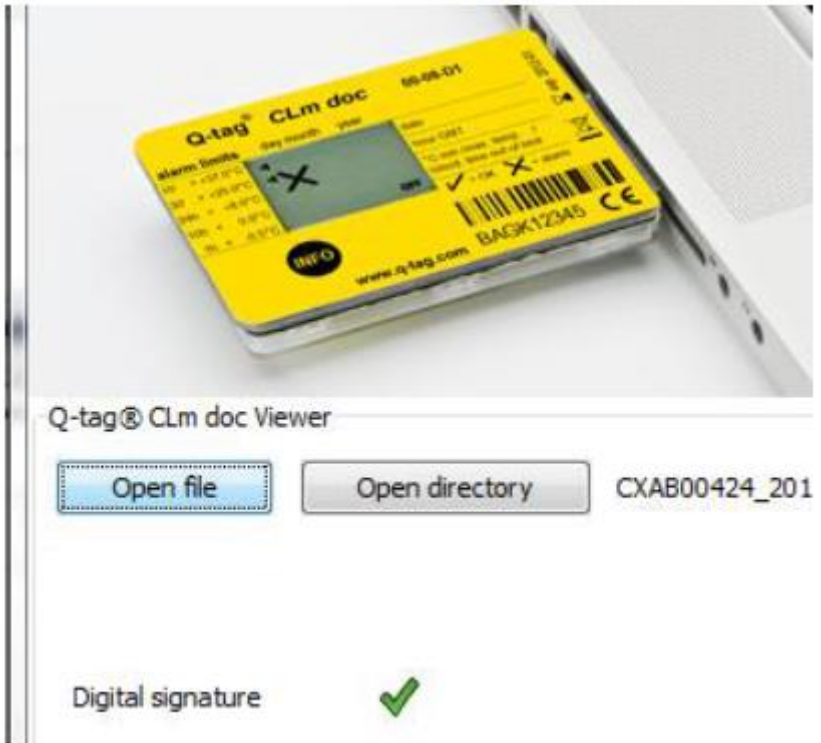

**Примечание**: Имена файлов защищены от изменения. Изменить имя файла можно только после его выгрузки на компьютер. Изменить имя можно или непосредственно для неоткрытого файла, или через команды открытия и сохранения в программе «Adobe Reader». Использование других программ может привести к потере цифровой подписи.

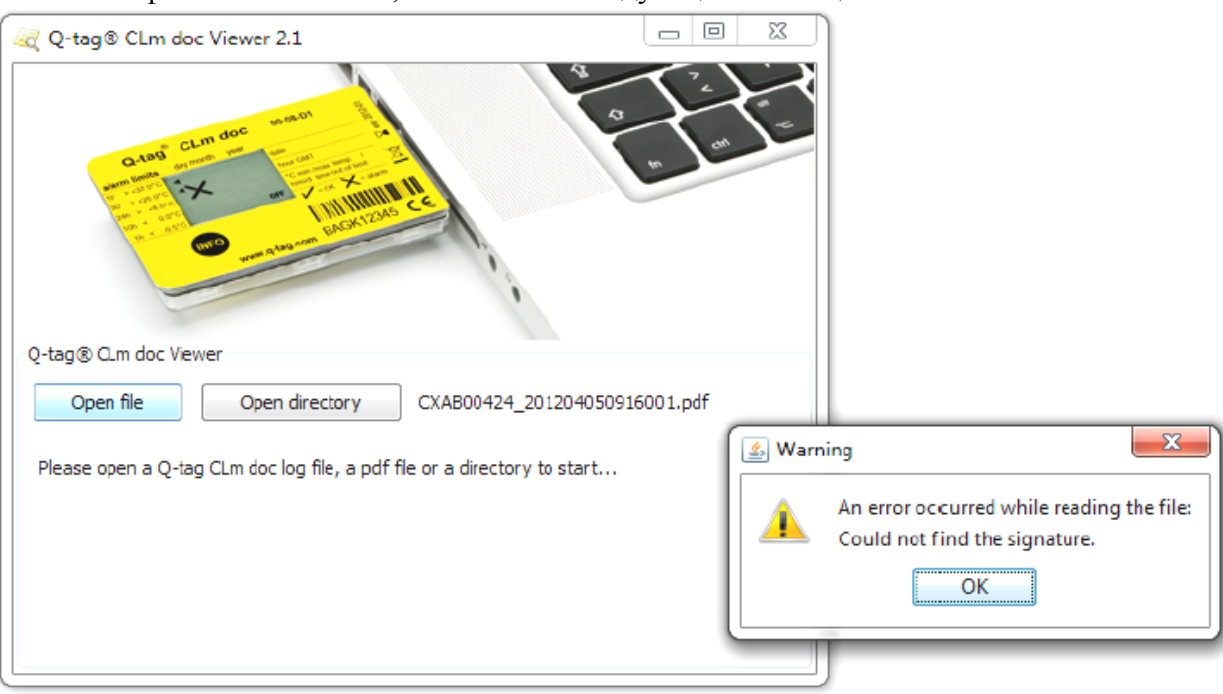

Если файл был изменен, то появится следующее «сообщение об ошибке»:

## **B) Проверка ASCII-файла**

Откройте ASCII-файл. Если файл находится в своем исходном состоянии, то появится следующее окно:

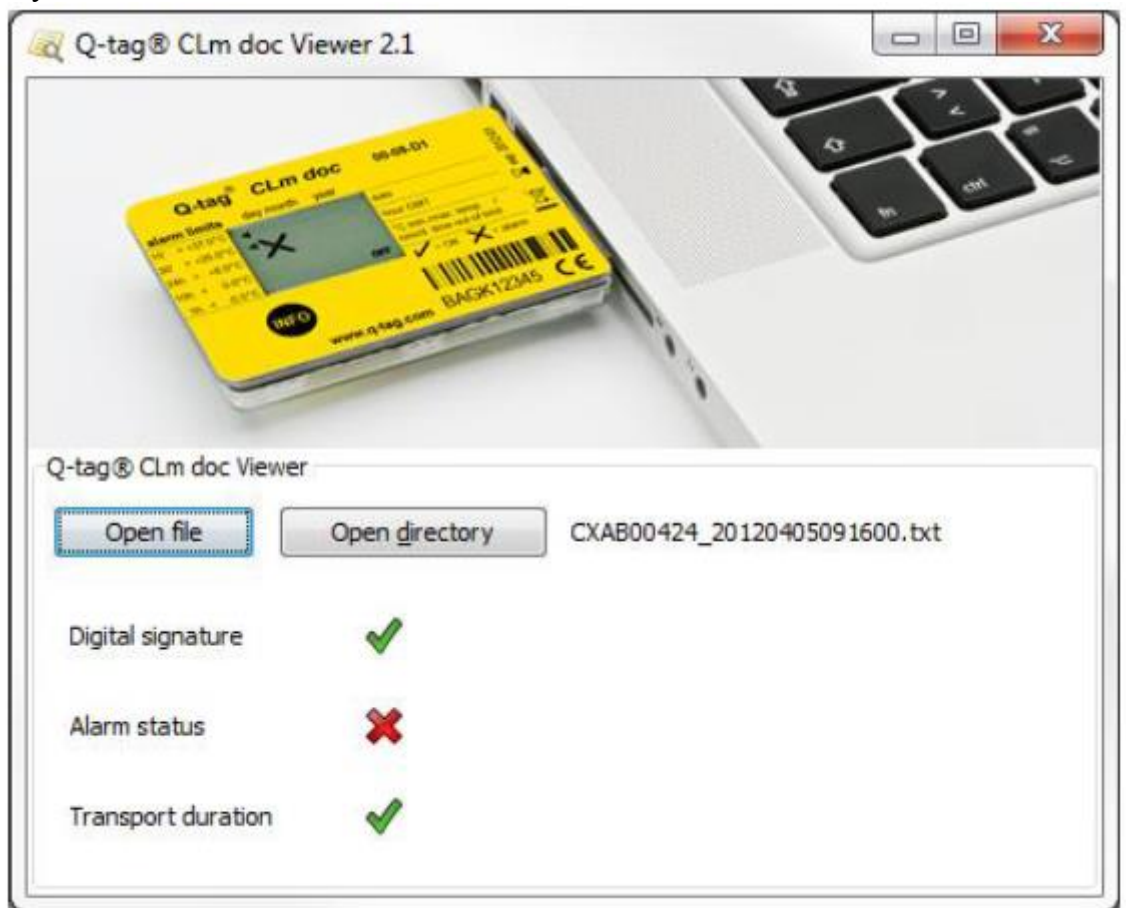

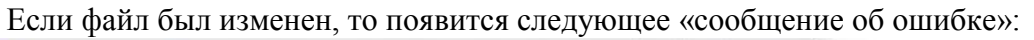

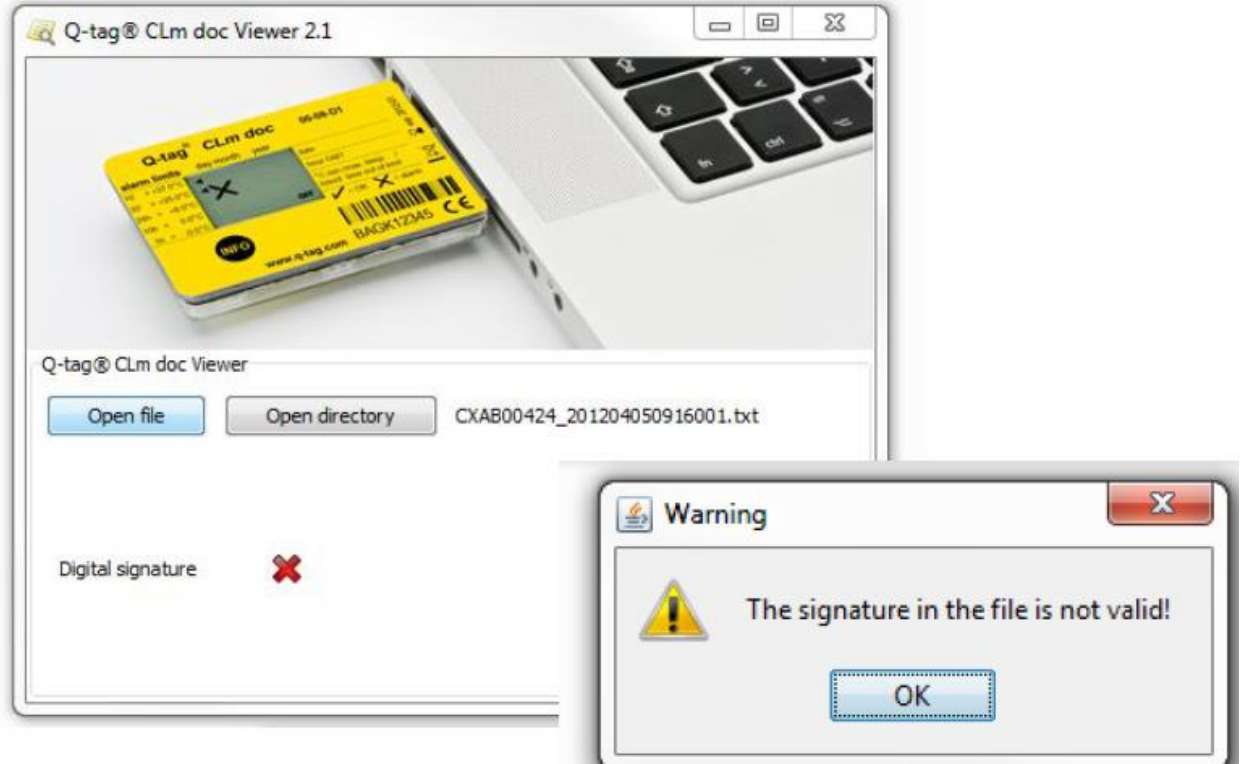

Более подробные сведения о линейке устройств Q-tag® CLm doc можно получить по адресу: [www.berlinger.ch/clmdoc.](http://www.berlinger.ch/clmdoc)

## **Важная информация**

#### **Ответственность**

Изготовитель не несет ответственность:

- в случаях, когда устройство используется с нарушениями ограничений, указанных изготовителем;
- за любые претензии, возникшие в результате неправильного хранения и использования устройства;
- за любые проблемы, связанные с установками для управления температурой и/или охлаждения;
- за низкое качество контролируемых грузов;
- за неправильные показания устройства, если оно использовалось после истечения срока действия.

#### **Батарея**

Устройства линейки Q-tag® CLm doc содержат литиевую батарею. В связи с этим необходимо строго соблюдать следующие указания:

- не вскрывать корпус устройства линейки Q-tag® CLm doc и не допускать его разрушения;
- не подвергать устройства линейки Q-tag® CLm doc воздействию температур, выходящих за допустимый диапазон (не допускать их попадания в огонь, обычные и микроволновые печи и т.д.): это может привести к повреждениям;
- размещать устройства линейки Q-tag® CLm doc в местах, недоступных для детей;
- батарея соответствует **Правилам перевозки опасных грузов Международной ассоциации воздушного транспорта (Инструкция по упаковке 970, раздел II)** и поэтому не считается опасным грузом;
- утилизация или переработка батарей должны производиться в соответствии с местными нормами и правилами. Кроме того, устройства линейки Qtag® CLm doc можно возвращать на предприятие-изготовитель для надлежащей переработки;
- дата окончания срока службы батареи указана на этикетке. После этой даты точность устройства и его надлежащее функционирование не гарантируются.

#### **Срок службы устройства**

Устройство может использоваться в течение XXX дней, с учетом типа устройства (см. технические характеристики), а также при следующих условиях:

- кнопки не оказываются нажатыми в течение очень длительного времени (например, не допускается их зажатие между грузами в составе перевозимой партии);
- устройство хранится и эксплуатируется в пределах условий, рекомендуемых изготовителем; в частности, особенно отрицательное воздействие на срок службы батареи оказывают температуры ниже  $0^{\circ}C$  (или  $32^{\circ}F$ ).

#### **Внимание!**

Все устройства линейки Q-tag® CLm doc контролируют температуру, действующую на продукт, а не качество продукта. Назначение этих устройств – выдача сигналов в случаях, когда требуется оценка или проверка качества продукта.

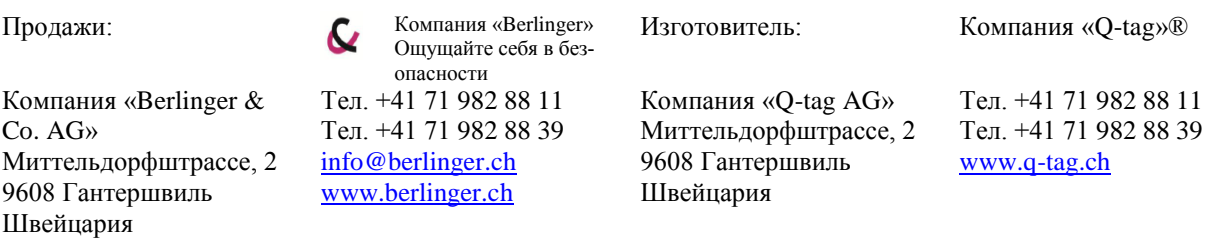

060514\_Выпуск\_2.0 / Возможны изменения

Внимание: вся информация, приведенная в данной брошюре, верна на момент публикации, однако политика компании предусматривает непрерывное совершенствование ее продукции.